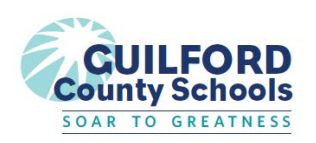

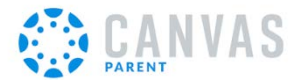

# Canvas Parent Guide

You can view your child's progress in Canvas using the Canvas mobile app. The following instructions will help you download the mobile app from your Android or iOS device, create your account, and login to begin viewing assignments and grades.

#### **Step 1: Download the Canvas Parent App**

[Android](https://community.canvaslms.com/docs/DOC-9898-59347621445) [iOS](https://community.canvaslms.com/docs/DOC-9917-59346621446)

### **Step 2: Create your account**

[Android](https://community.canvaslms.com/docs/DOC-15181-59347942780)

[iOS](https://community.canvaslms.com/docs/DOC-15084-59346940211)

\*You will use gcs.instructure.com as the url once prompted \*You will be asked for a student pairing code. This code can be created from the student's Canvas account [following these instructions.](https://community.canvaslms.com/docs/DOC-15036-4212938128)

#### **Step 3: Login to the Canvas Parent App**

[Android](https://community.canvaslms.com/docs/DOC-9739-59347560718) [iOS](https://community.canvaslms.com/docs/DOC-9607-59346560955)

## **Additional Resources**

- [Full guide](https://community.canvaslms.com/docs/DOC-9902-canvas-parent-android-guide-table-of-contents) (Android)
- [Full guide](https://community.canvaslms.com/docs/DOC-9919-canvas-parent-ios-guide-table-of-contents) (iOS)

#### **Video Tutorial**

• [Canvas mobile App Tutorial Video](https://community.canvaslms.com/videos/3950-canvas-parent-app)

#### **Spanish Guides**

- [Spanish Guides](https://community.canvaslms.com/community/es/guias/pages/guias)
- [Spanish Community Resources](https://community.canvaslms.com/community/es/guias/pages/guias)
- [Canvas Mobile App Resources \(Spanish\)](https://community.canvaslms.com/community/es/blog/2020/03/16/aplicaciones-m%C3%B3viles-de-canvas)